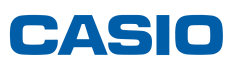

## **Actualização do Sistema operativo da fx-CG20**

Nota importante: A calculadora não pode estar ligar ao seu computador. Quando for necessário ligá-la, o software informa.

Depois de descarregar o ficheiro que se encontra na página http://edu.casio.com, devera descompactá-lo.

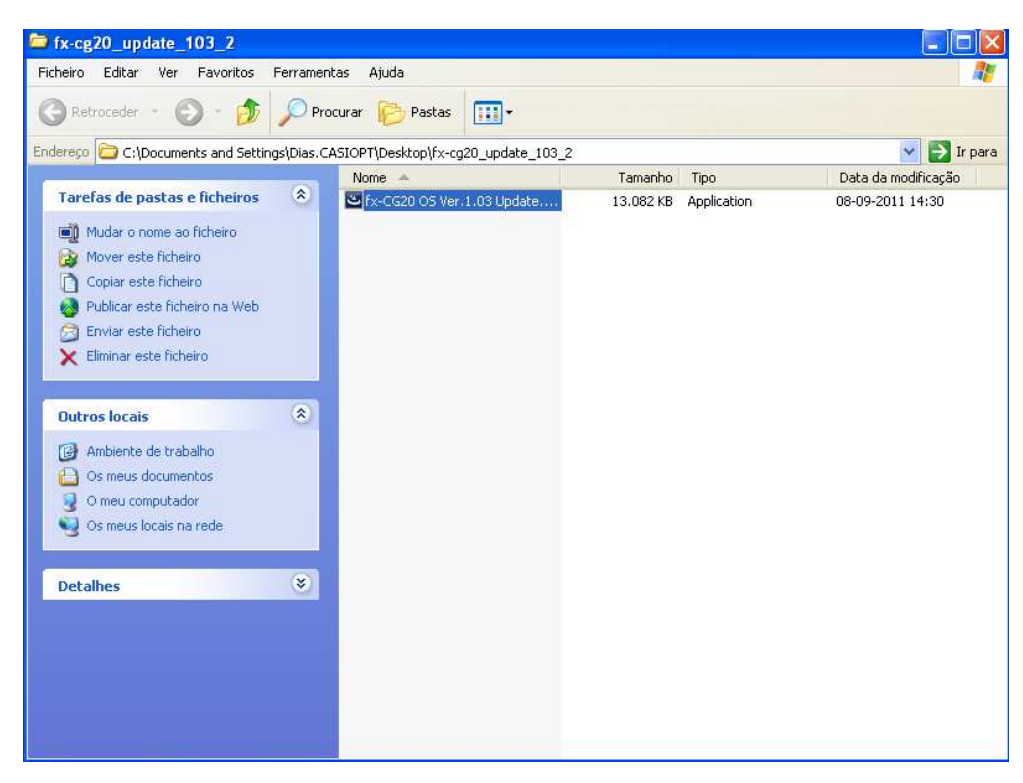

Faça correr o aplicativo (duplo click). Seleccione a linguagem.

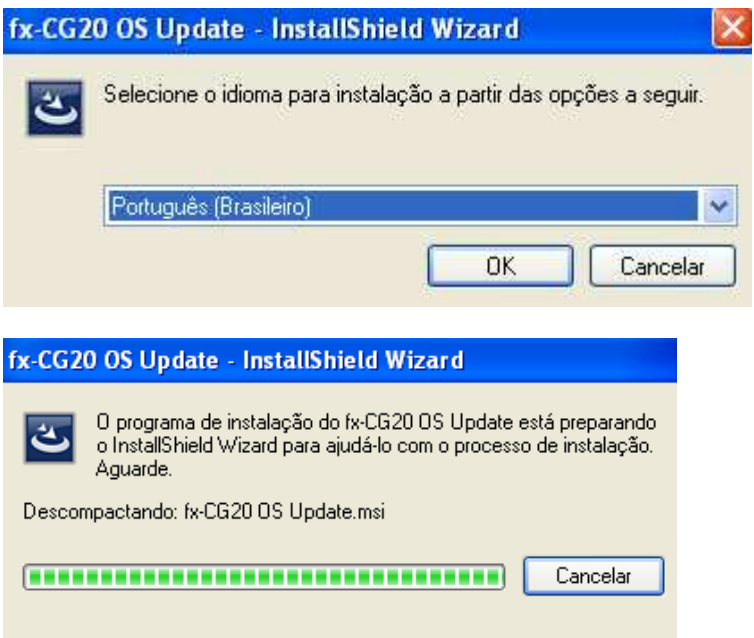

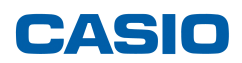

Avance, usando a tecla "Avançar".

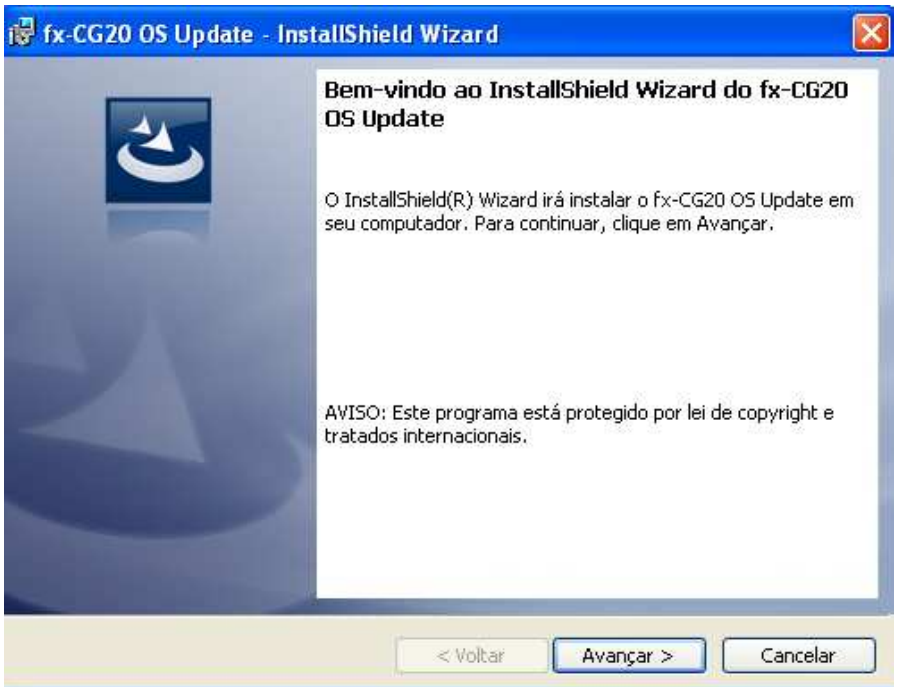

Leia e aceite a licença.

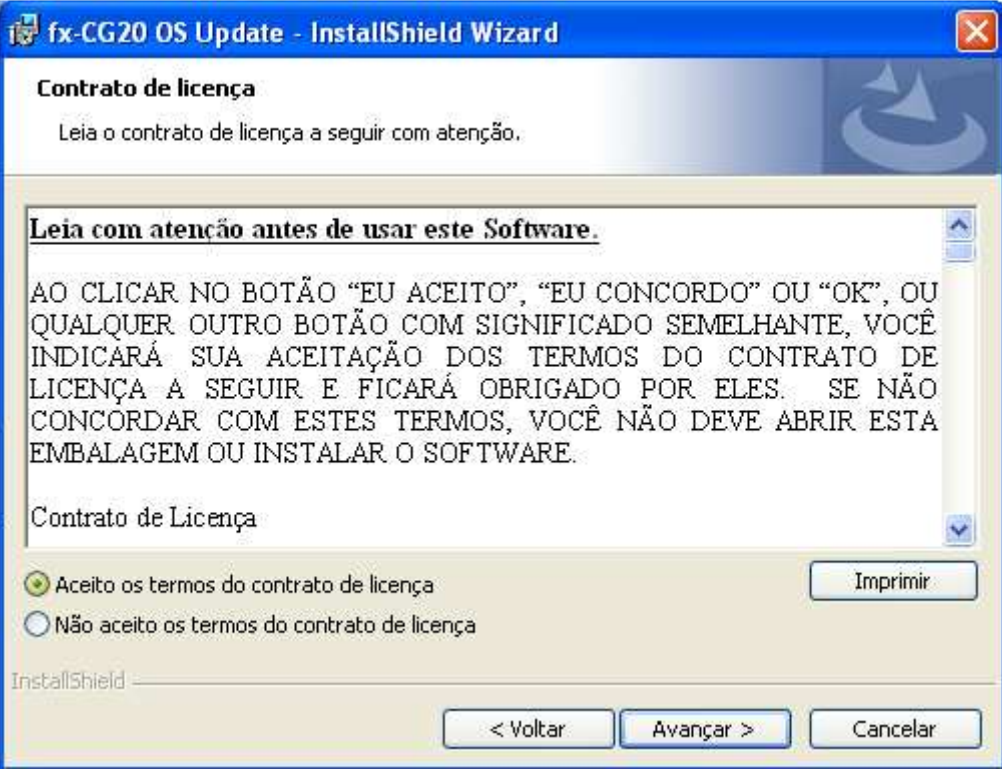

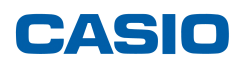

Ao pressionar "Instalar" o computador irá dar inicio ao processo de actualização do sistema operativo da calculadora.

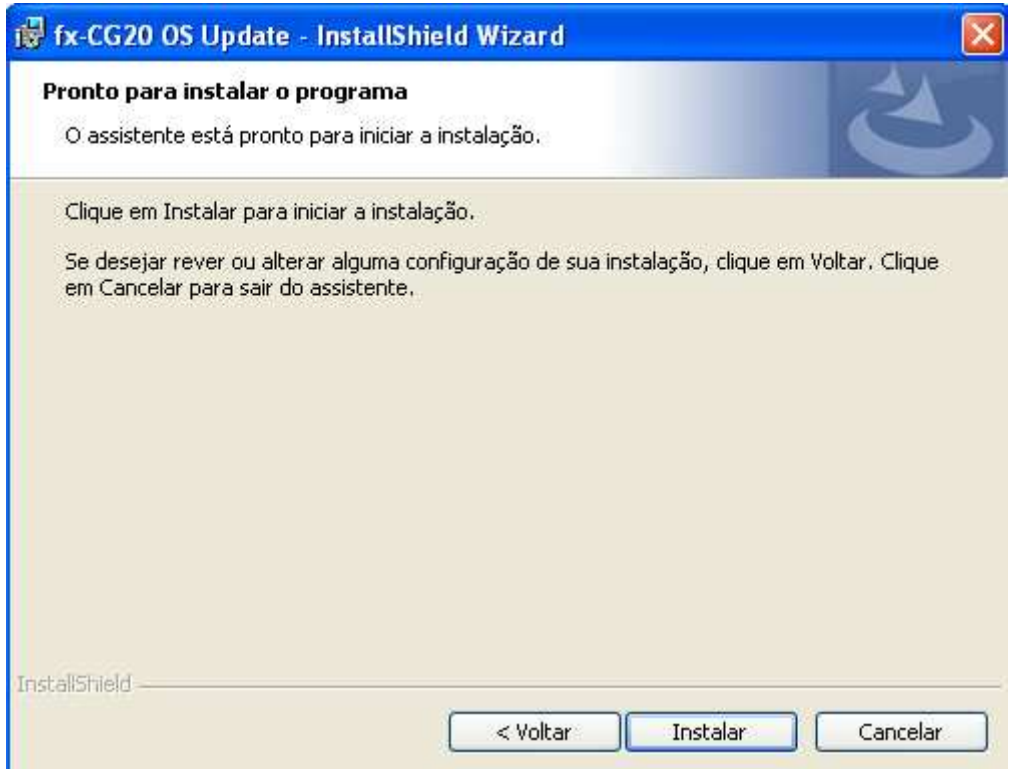

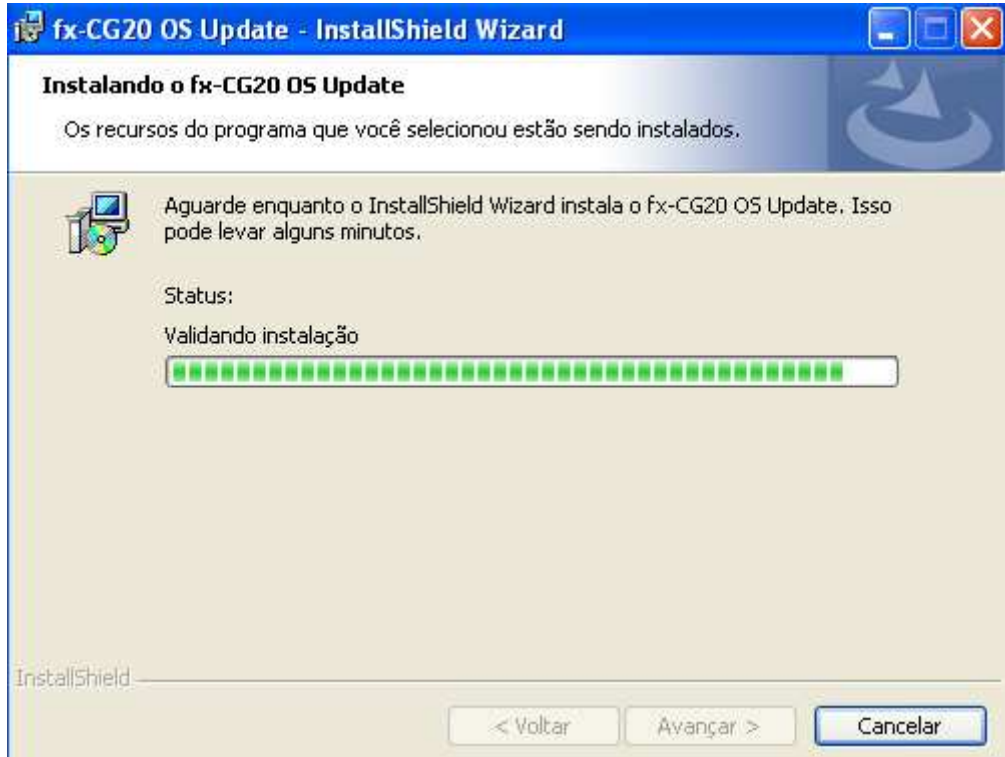

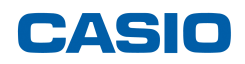

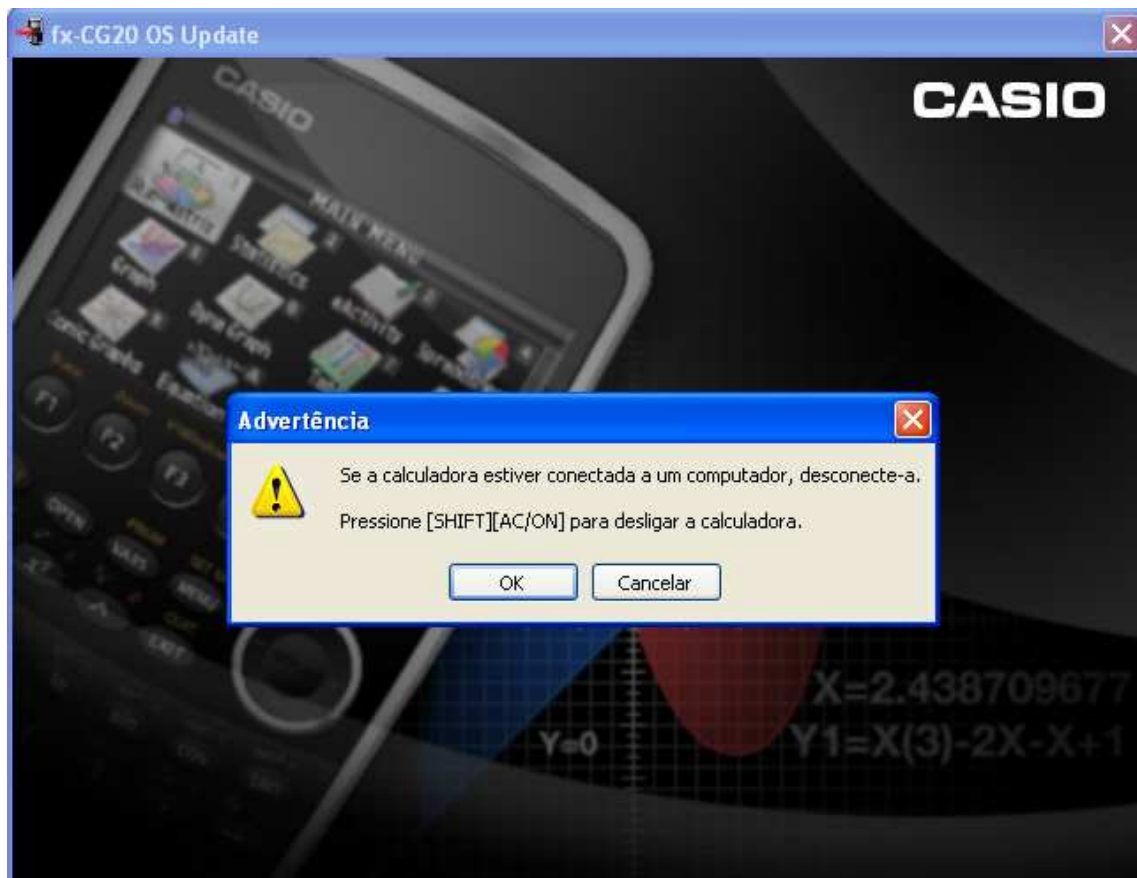

Se a calculadora estiver ligada ao computador, por favor, desconecte-a.

Leia com atenção a informação indicada e siga todos os procedimentos.

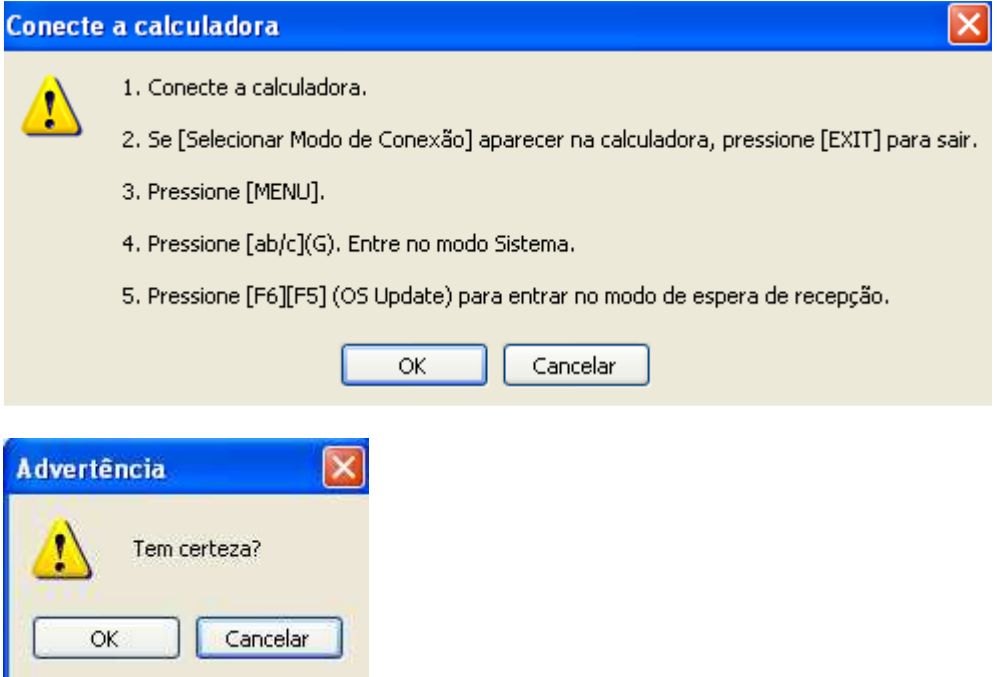

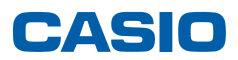

É dado início ao processo de actualização.

**NUNCA DESCONETE O CABO, colocando em risco toda a actualização, podendo inclusive danificar a máquina.** 

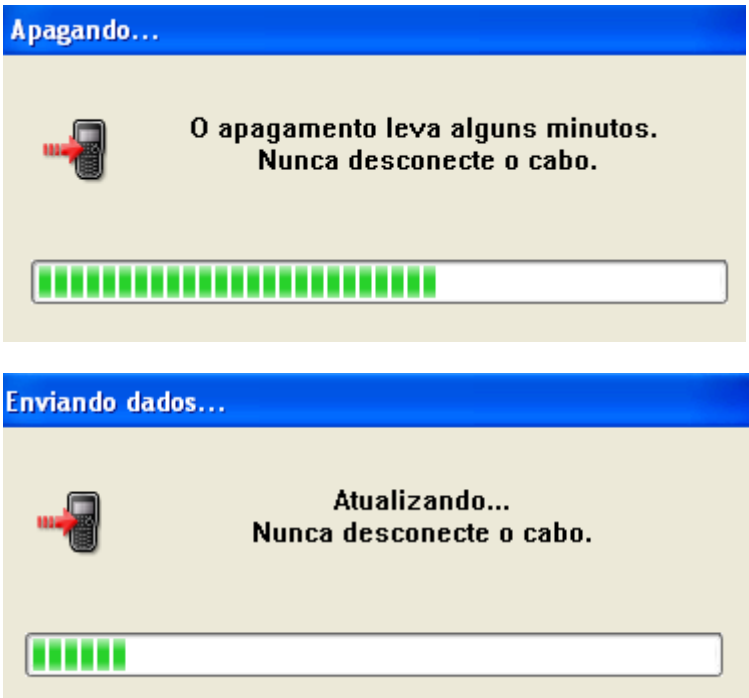

Quando terminar, terá o novo sistema operativo dentro da calculadora.